**Number:** [KB0551111](https://hi.service-now.com/kb_view.do?sysparm_article=KB0551111) 

#### Seen In Fixed In

Fuji Patch 3

Fuji Patch 6

Eureka Patch 8 There is no data to report.

### Associated Community Threads

<https://community.servicenow.com/issues/3611> Restricted KB articles still showing in Fuji

[Home](https://hi.service-now.com/knowledge_home_launcher.do) [Knowledge Management](https://hi.service-now.com/knowledge_home_launcher.do?sysparm_kb=a5f38d0b2be931002f42729fe8da1594&sysparm_category=0d4d9e746f483100bb65c138eb3ee413&browse_type=categories) Login

**Number:** [KB0551111](https://hi.service-now.com/kb_view.do?sysparm_article=KB0551111) 

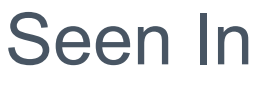

Eureka Patch 8 Fuji Patch 3 Fuji Patch 6

Fixed In

There is no data to report.

Associated Community Threads

[Home](https://hi.service-now.com/knowledge_home_launcher.do)

## **Description**

[Knowledge Management](https://hi.service-now.com/knowledge_home_launcher.do?sysparm_kb=a5f38d0b2be931002f42729fe8da1594&sysparm_category=0d4d9e746f483100bb65c138eb3ee413&browse_type=categories)

Login

**Number:** [KB0550924](https://hi.service-now.com/kb_view.do?sysparm_article=KB0550924) 

## **Overview**

[Home](https://hi.service-now.com/knowledge_home_launcher.do) [Service Management](https://hi.service-now.com/knowledge_home_launcher.do?sysparm_kb=124c2ca22bb9f1002f42729fe8da152e&sysparm_category=2fa3222e2b87350045f1311fe8da158d&browse_type=categories) [Knowledge Management](https://hi.service-now.com/knowledge_home_launcher.do?sysparm_kb=124c2ca22bb9f1002f42729fe8da152e&sysparm_category=aba3222e2b87350045f1311fe8da1597&browse_type=categories)

#### **KNOWN ERRORS IN V3**

#### **PRB632565: Knowledge v3 search results do not obey ACLs**

[https://hi.service-now.com/kb\\_view.do?sysparm\\_article=KB0551111](https://hi.service-now.com/kb_view.do?sysparm_article=KB0551111)

PRB632565: Knowledge v3 search results

do not obey ACLs

125 views

**Description** 

Because Knowledge v3 does not use ACLs to restrict access, knowledge search includes results that are restricted via ACLs for the current user.

## Steps to Reproduce

- 1. Create ACLs that prevent a certain user from accessing knowledge articles.
- 2. Log in as the restricted user.
- 3. Search for a restricted article.

The article appears in search results but you cannot view the full article.

### **Workaround**

Do not use ACLs to restrict articles when using Knowledge v3. In v3, security is handled strictly by user criteria:

[http://wiki.servicenow.com/index.php?title=Migrating\\_to\\_Knowledge\\_Management\\_v3#Key\\_Differences](http://wiki.servicenow.com/index.php?title=Migrating_to_Knowledge_Management_v3#Key_Differences)

If you need to prevent certain users from seeing knowledge articles, move those articles to a separate knowledge base with more strict user criteria.

For more information, see: [KB0550924: Understanding User Criteria and ACLs in Knowledge v3.](https://hi.service-now.com/kb_view.do?sysparm_article=KB0550924)

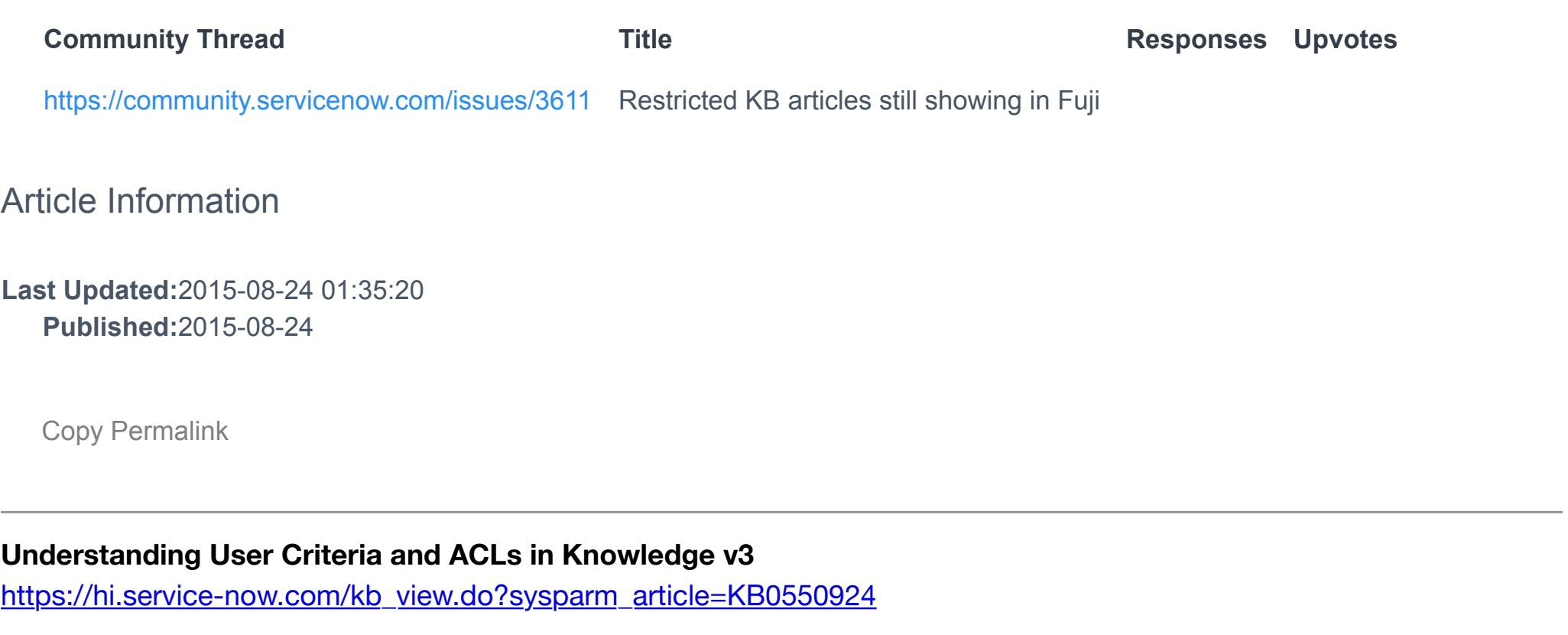

#### **Related Problem: PRB632565**

Article Information

- [Knowledge v3](http://wiki.servicenow.com/index.php?title=Knowledge_Management)
- [User Criteria](http://wiki.servicenow.com/index.php?title=User_Criteria)

**Last Updated:**2015-08-24 01:35:20

**Published:**2015-08-24

### Login Understanding User Criteria and ACLs in Knowledge v3

[Copy Permalink](https://hi.service-now.com/kb_view.do?sysparm_article=KB0551111#)

PRB632565: Knowledge v3 search results

do not obey ACLs

**Community Thread Community Thread Community Thread Community Thread Community Thread Community Thread Community Thread Community Thread Community Thread Community Thread Community Thread Community Thread Community Thread** 

125 views

Because Knowledge v3 does not use ACLs to restrict access, knowledge search includes results that are restricted via ACLs for the current user.

## Steps to Reproduce

1. Create ACLs that prevent a certain user from accessing knowledge articles.

- 2. Log in as the restricted user.
- 3. Search for a restricted article.

The article appears in search results but you cannot view the full article.

## **Workaround**

Do not use ACLs to restrict articles when using Knowledge v3. In v3, security is handled strictly by user criteria:

[http://wiki.servicenow.com/index.php?title=Migrating\\_to\\_Knowledge\\_Management\\_v3#Key\\_Differences](http://wiki.servicenow.com/index.php?title=Migrating_to_Knowledge_Management_v3#Key_Differences)

If you need to prevent certain users from seeing knowledge articles, move those articles to a separate knowledge base with more strict user criteria.

For more information, see: **KB0550924: Understanding User Criteria and ACLs in Knowledge v3.** 

### **Related Problem: PRB632565**

286 views

With the Fuji release, knowledge functionality is upgraded to Knowledge v3. Prior to Knowledge v3, ACLs and roles were used to determine who can view and create knowledge content. With Knowledge v3, this functionality was replaced with User Criteria.

User criteria allows knowledge managers to implement and modify security without a system administrator's involvement, as well as define separate security configurations for different knowledge bases.

Refer to the ServiceNow product documentation for more information about these topics.

# Basic Principles

Several basic principles apply to all instances when configuring user criteria in knowledge.

- A knowledge manager can specify which users **Can read** and **Can contribute** to a knowledge base by creating and selecting user criteria.
- A user must have at least one role to contribute. This requirement is independent of any user criteria selected for a knowledge base.
- If no user criteria is selected for a knowledge base, all users can read and all users with roles can contribute to that knowledge base.
- Selecting a single user criteria record in the **Can read** and **Can contribute** related lists restricts the audience and contributors of that knowledge base to those users.
- Users included in the **Can contribute** user criteria can also read articles. You do not need to explicitly grant these users readaccess.
- Knowledge search results include articles from all knowledge bases the current user has access to. If user criteria prevents a user from viewing an article, that article does not appear in search results for that user.
- User criteria records are shared between Knowledge and the Service Catalog.

# ACLs in Knowledge v3

Knowledge v3 is intended to be used with user criteria alone. For best results, do not use ACLs to control access in Knowledge v3. Though ACLs control access in lists and forms, only user criteria is respected when you browse or search knowledge; ACLs are not. If you use ACLs to restrict content in Knowledge v3, these ACLs apply only when a user opens an article.

# Recommendations for Adopting Knowledge v3

Follow these recommendations when configuring Knowledge v3:

- Remove custom ACLs from the kb\_knowledge table and replace them with user criteria. Mixing ACLs and user criteria may result in unexpected behavior.
- Do not restrict access to knowledge bases for the purpose of targeting search results. Instead, create categories within the knowledge base to allow users to filter content when browsing or searching knowledge.

# Example Use Cases

Several use cases are available describing pre-Fuji knowledge configurations that use ACLs, and how to migrate these configurations to Knowledge v3 using user criteria.

## Example 1

*"ACME North America has a knowledge base with articles visible to users based on the department that they work in. If the user* is part of the HR department, there are articles that only they can see. Everyone can read IT department articles but only the IT *department and Knowledge department can write them. Additionally there are articles that all users can read. "*

You can implement this configuration in Knowledge v3:

- 1. Create these knowledge bases:
	- Company Knowledge Base
	- HR Knowledge Base
	- o IT Knowledge Base
- 2. Create a user criteria record with the following values.
	- **Name:** ACME North America
	- **Company:** ACME North America.
- 3. Create a second user criteria record with the following values.
	- **Name** ACME North America Knowledge Department
	- **Company:** ACME North America
	- **Department:** Knowledge Department
	- **Match All**: Selected
- 4. Create a third user criteria record with the following values.
	- **Name:** ACME North America IT Department
	- **Company**: ACME North America
	- **Department:** IT Department
	- **Match All:** Selected
- 5. Configure the user criteria for the knowledge bases using the table below.

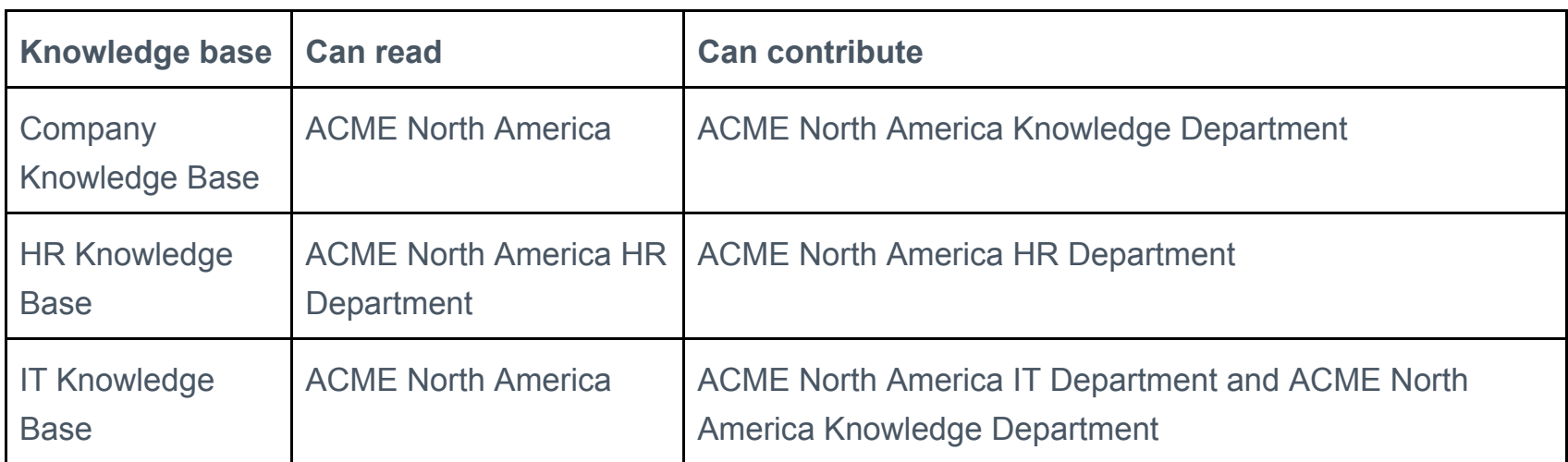

Using this configuration the Company Knowledge Base articles are visible to all users, the HR Knowledge Base is completely private to the HR department, and the IT Knowledge Base is available to all users but maintained only by the IT and Knowledge departments.

## Example 2

"*ACME Europe has a knowledge base where some articles are visible only to internal users. On each knowledge article record, Knowledge department members can control if the article is for internal or external users. ACME Europe users can see all articles. Only the Knowledge department can create articles.*"

You can implement this configuration in Knowledge v3:

- 1. Create these knowledge bases:
	- o Internal Knowledge Articles
		- External Knowledge Articles
- 2. Create these user groups:
	- o Internal Users
	- External Users
- 3. Specify if each user is internal or external by adding that user to the appropriate group.
- 4. Create a user criteria record with these values:
	- **Name**: ACME Europe
		-
- **Company**: ACME Europe
- 5. Create a second user criteria record with these values:
	- **Name**: ACME Europe Knowledge Department
	- **Company**: ACME Europe
	- **Department**: Knowledge Department
	- **Match All:** Selected
- 6. Create a third user criteria record with these values:
	- **Name**: Internal users
	- **Groups**: Internal Users
- 7. Create a fourth user criteria record with these values:
	- **Name**: External Users
	- **Groups**: External Users
- 8. Configure the user criteria for the knowledge bases using the table below.

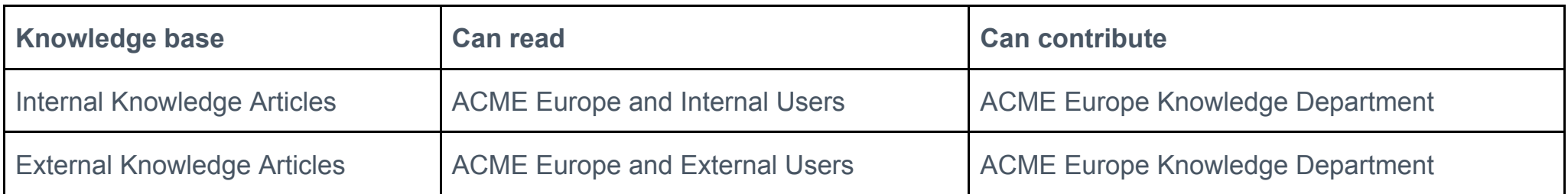

Using this configuration the Knowledge department does not need to indicate if each article is internal or external. Access is managed automatically by publishing to the correct knowledge base.

### Article Information

**Last Updated:**2015-08-12 07:22:29 **Published:**2015-08-12

[Copy Permalink](https://hi.service-now.com/kb_view.do?sysparm_article=KB0550924#)

These links may be helpful. With the new V3 in Fuji - ACL's have been replaced with User Criteria Records.

### [User Criteria - ServiceNow Wiki](http://wiki.servicenow.com/index.php?title=Service_Catalog_Access_Controls#Creating_User_Criteria_Records&gsc.tab=0)

[Getting familiar with Knowledge Management v3 in Fuji](https://community.servicenow.com/community/service-automation-platform/knowledge-management/blog/2015/07/10/getting-familiar-with-knowlege-management-v3-in-fuji)

[ServiceNow KB: Understanding User Criteria and ACLs in Knowledge v3 \(KB0550924\)](https://hi.service-now.com/kb_view.do?sysparm_article=KB0550924)

# ACLs in Knowledge v3

Knowledge v3 is intended to be used with user criteria alone. For best results, do not use ACLs to control access in Knowledge v3. Though ACLs control access in lists and forms, only user criteria is respected when you browse or search knowledge; ACLs are not. If you use ACLs to restrict content in Knowledge v3, these ACLs apply only when a user opens an article.

[ServiceNow KB: PRB632565: Knowledge v3 search results do not obey ACLs \(KB0551111\)](https://hi.service-now.com/kb_view.do?sysparm_article=KB0551111)

**[Re: Restricted KB articles still showing in Fuji](https://community.servicenow.com/message/818011#818011)** 

[Migrating to Knowledge Management v3 - ServiceNow Wiki](http://wiki.servicenow.com/index.php?title=Migrating_to_Knowledge_Management_v3#gsc.tab=0)

## **2 Key Differences**

These key differences exist between the legacy and v3 knowledge management functionality.

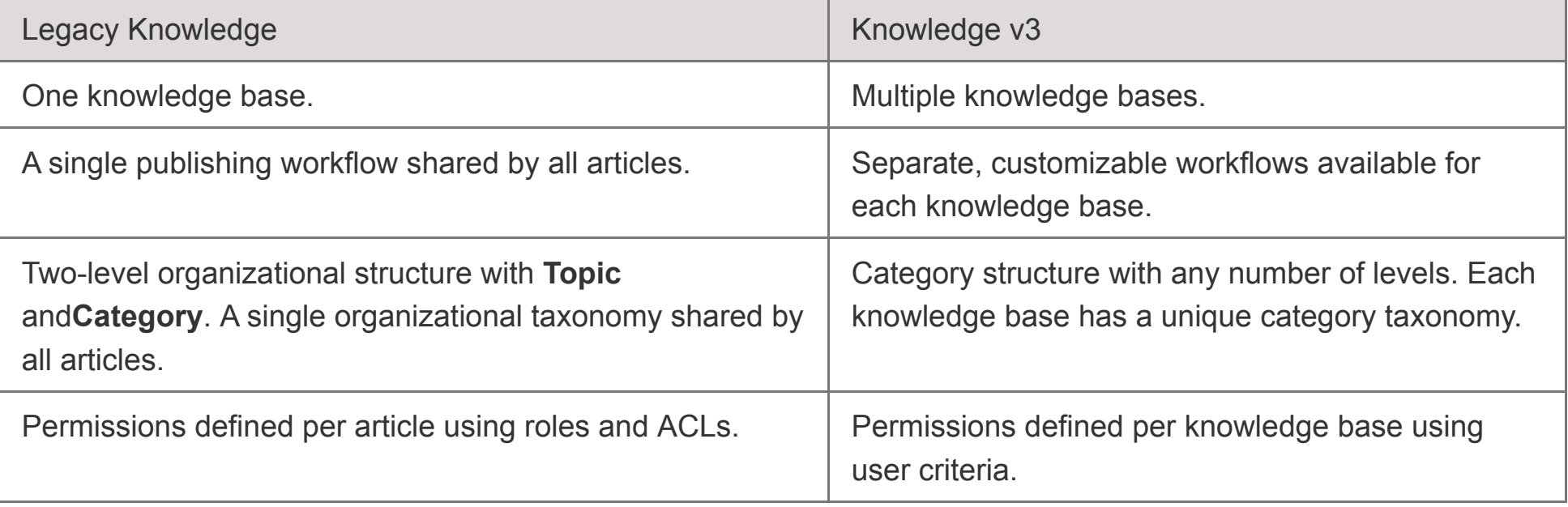